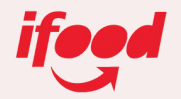

# **WIDGET Executável**

**Passo a Passo**

Julho, 2023 **Canais / Merchant API**

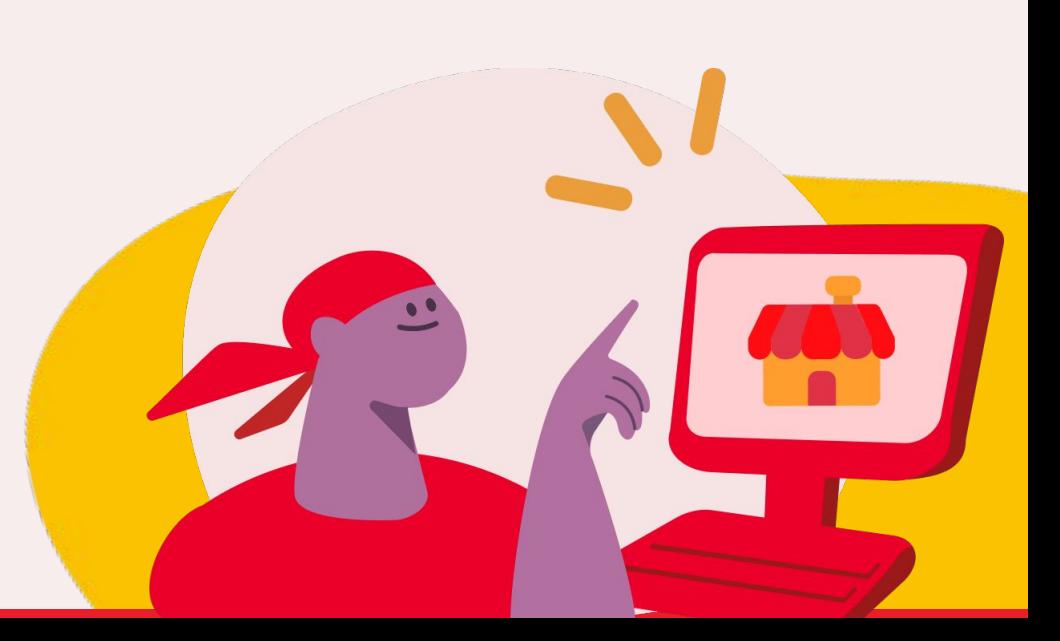

## O QUE É? **Widget iFood | Executável**

Widgets são pequenos aplicativos no formato de ícones que tem por objetivo disponibilizar diversas **funcionalidades**  com visual e informações próprias.

Quando instalado, o **Widget iFood** fica localizado no canto inferior direito da tela do computador, sem atrapalhar sua operação, simplificando o acesso a funcionalidades como:

- $\rightarrow$  chat com clientes;
- ➔ notificações de status de loja;
- $\rightarrow$  alertas de fechamento preventivo e solicitações de acordos de cancelamento;
- → rastreamento de pedidos;
- $\rightarrow$  e pausa programada da loja.

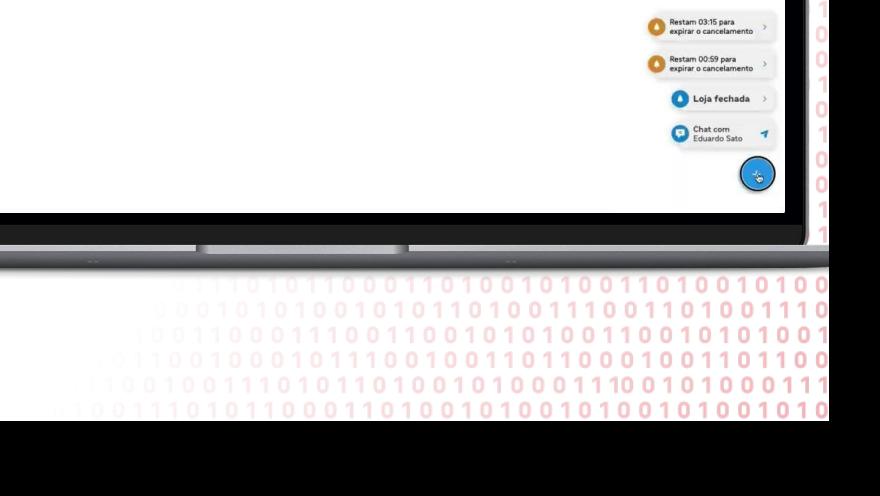

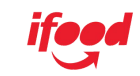

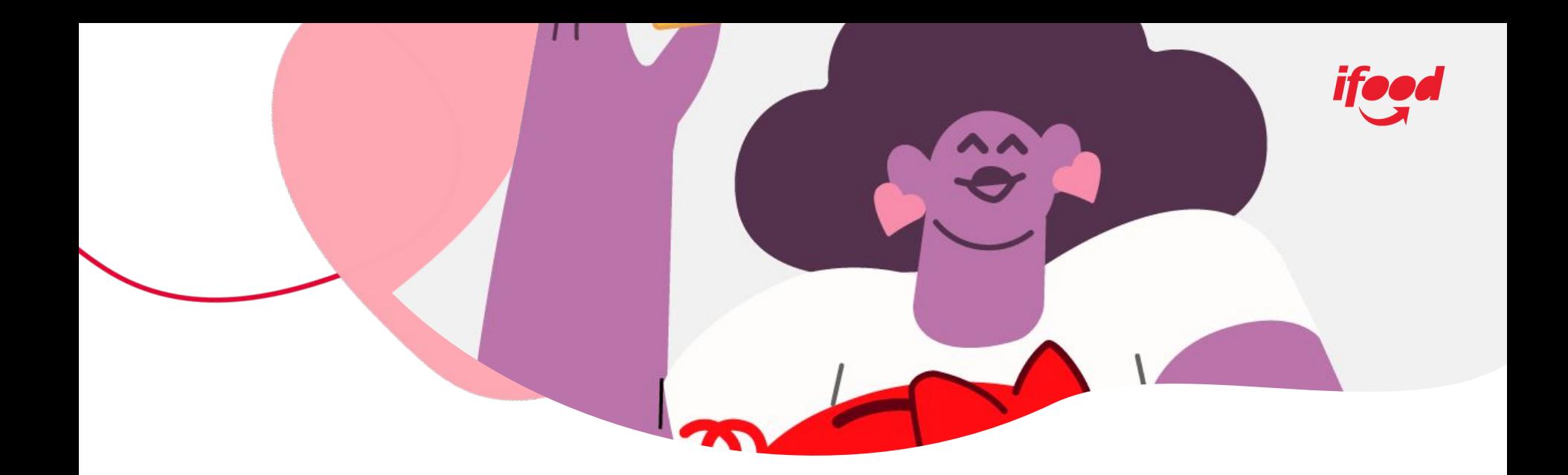

**passo a passo**

O Widget iFood é rápido, simples, funcional e **ideal para o seu negócio**.

E, para ter tudo isso em sua loja, preparamos este **passo-a-passo** com todas as informações que precisa seguir.

\*Em caso de dúvidas e/ou sugestões, não hesite em nos contatar.

## Faça o Download **Widget iFood | Executável**

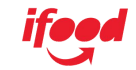

[Clique aqui para baixar para Windows](https://embeddables.ifood.com.br/widget-download/widget-ifood.zip)

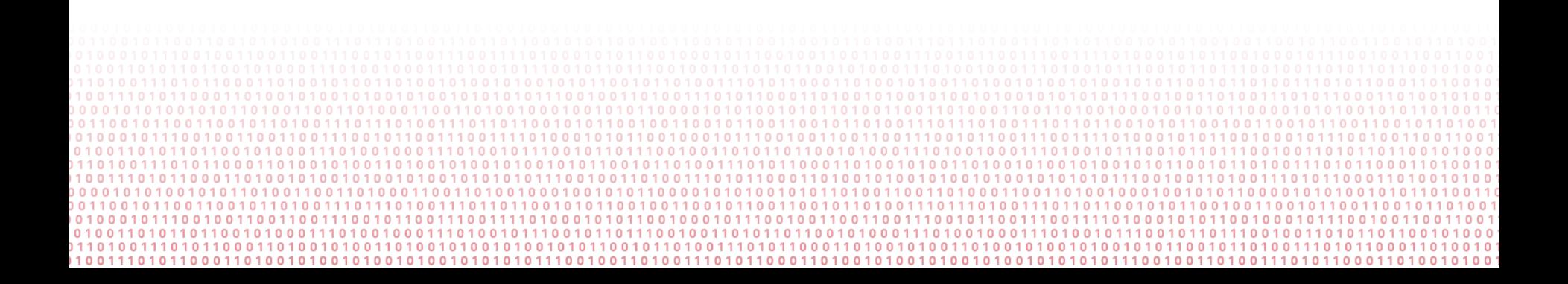

### **Widget iFood | Executável**

#### **# 1**

#### **REALIZE O DOWNLOAD DO WIDGET [AQUI](https://embeddables.ifood.com.br/widget-download/widget-ifood.zip)**

\*Disponível apenas para sistema operacional **Windows**

#### **# 2**

**Após isso, busque a pasta em "Transferências" ou em "Downloads"** 

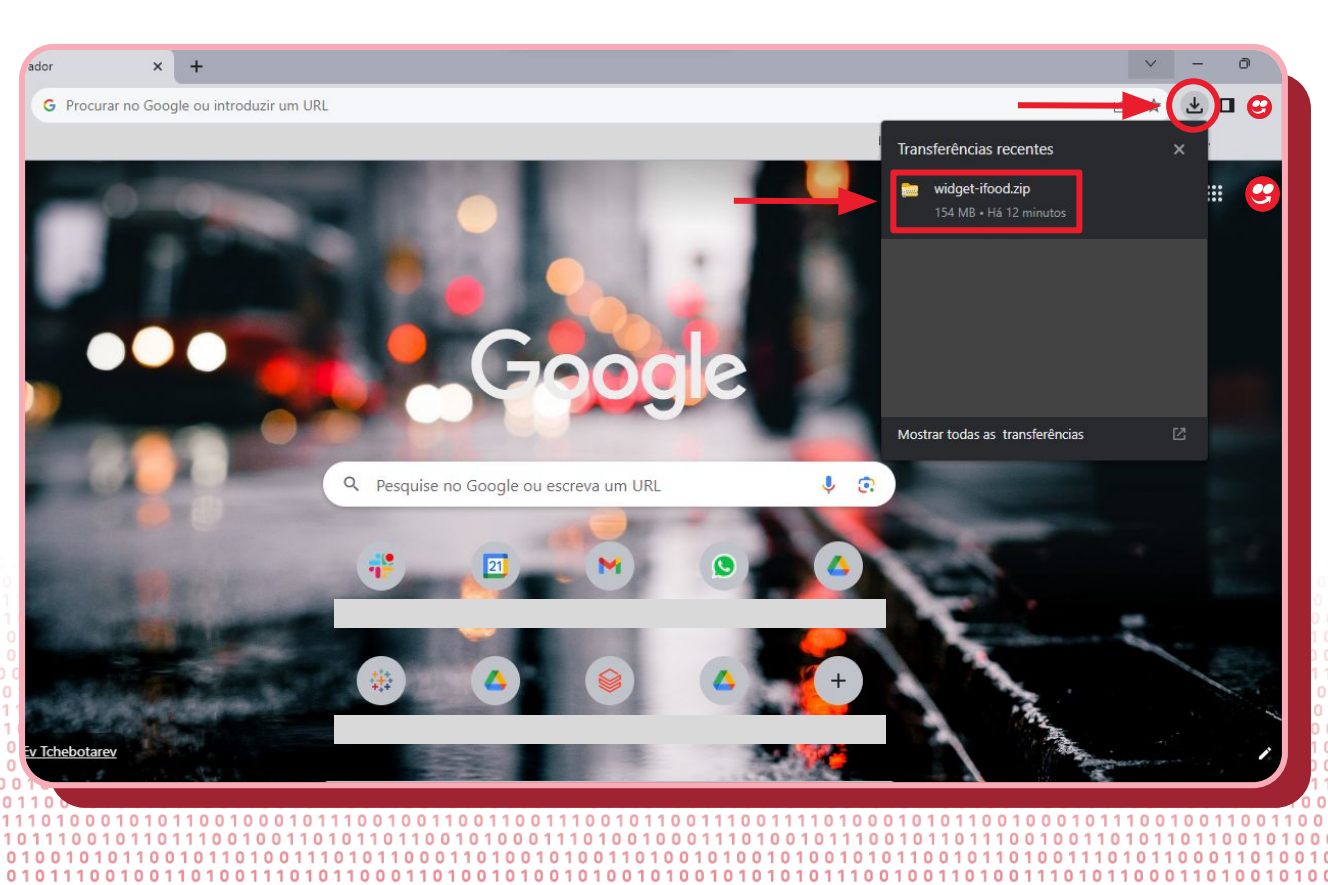

## COMO INSTALAR? **Widget iFood | Executável**

#### **# 3**

**Em seguida, clique com o lado direito do mouse sob a pasta e aperte em "Extrair Tudo" e adicione na área de trabalho**

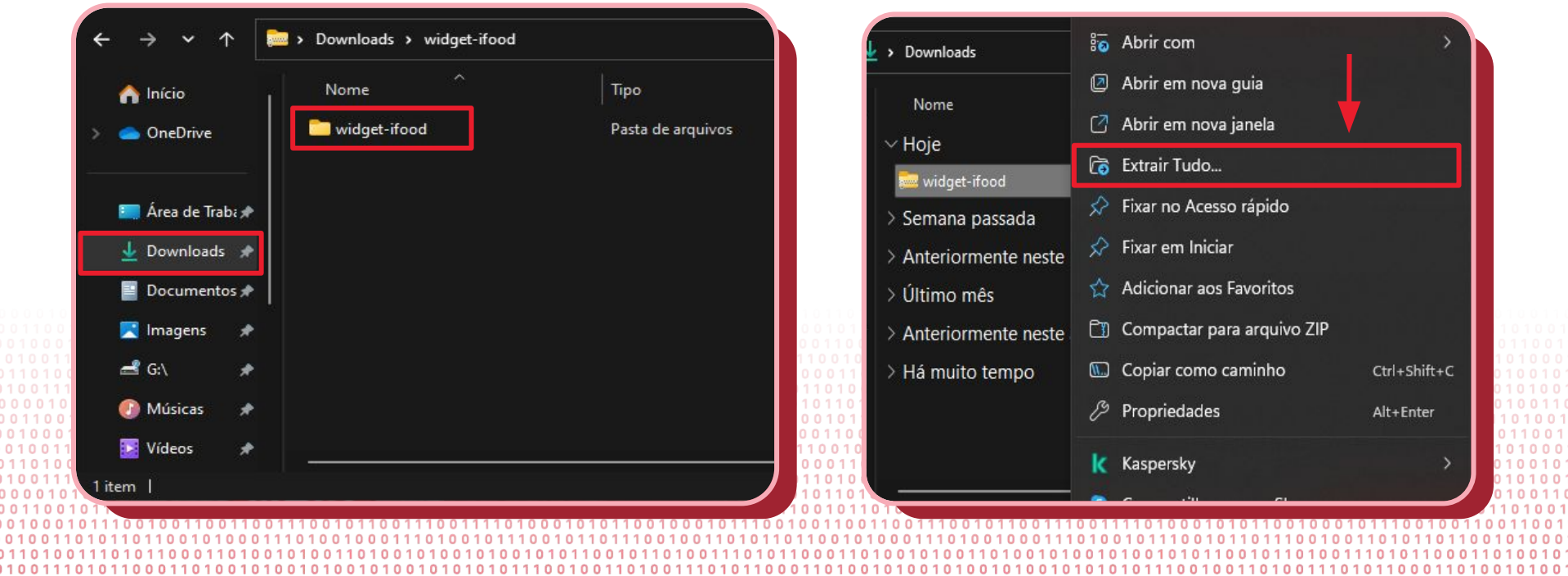

### **Widget iFood | Executável**

**# 4**

**Na barra de tarefas, clique no "Widget iFood" e execute-o. \*Assista o vídeo para mais detalhes**

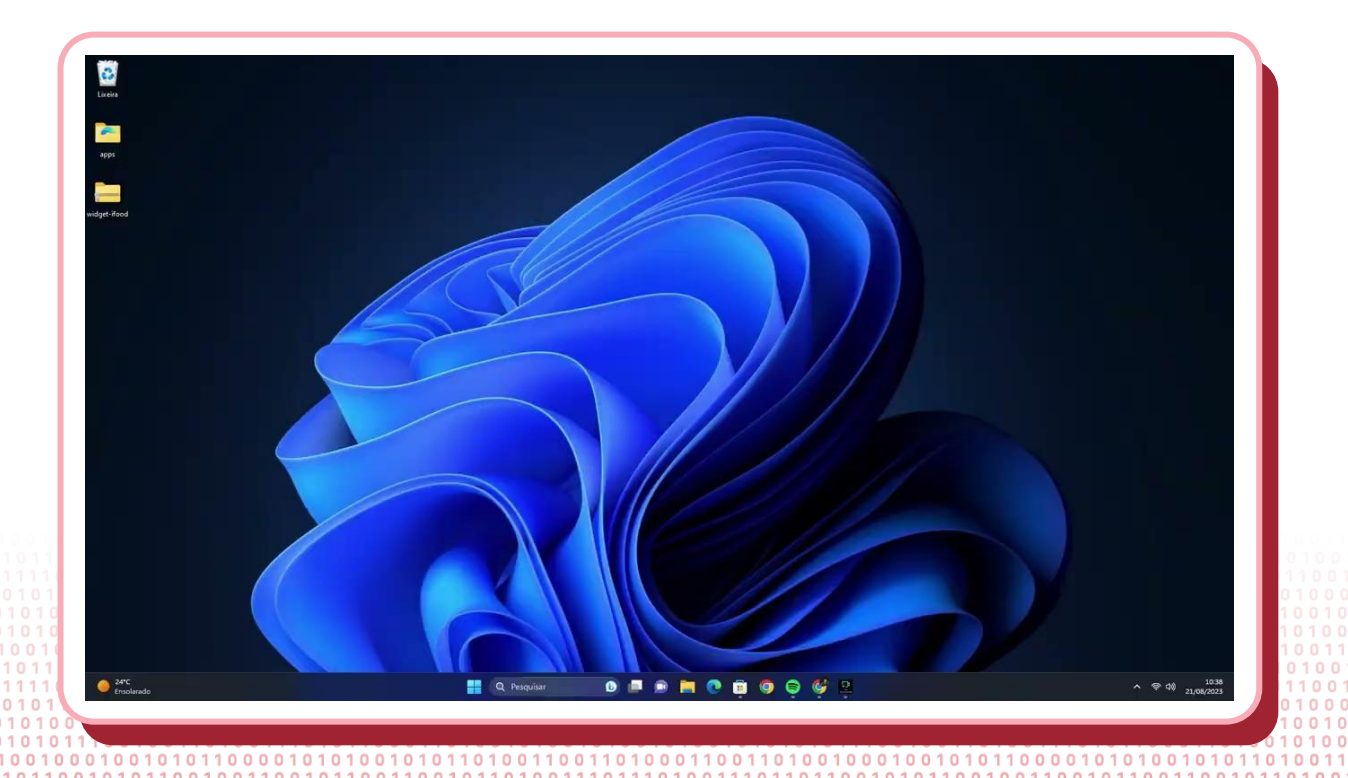

### **Widget iFood | Executável**

#### **# 5**

**Agora, siga as orientações do vídeo para autorizar o uso do Widget em sua(s) loja(s).**

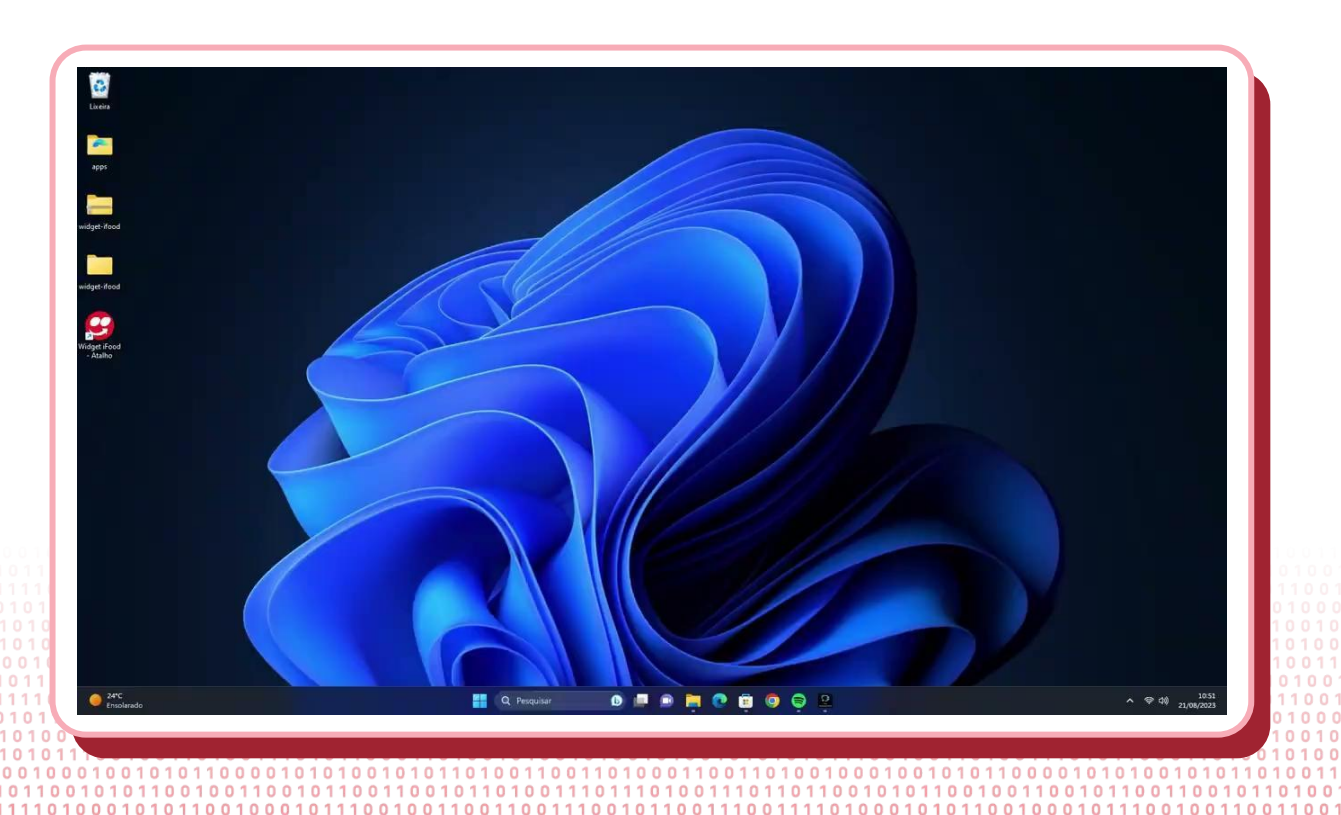

### **Widget iFood | Executável**

#### **# 6**

**Agora, siga as orientações do vídeo para saber como utilizar o Widget em sua(s) loja(s).**

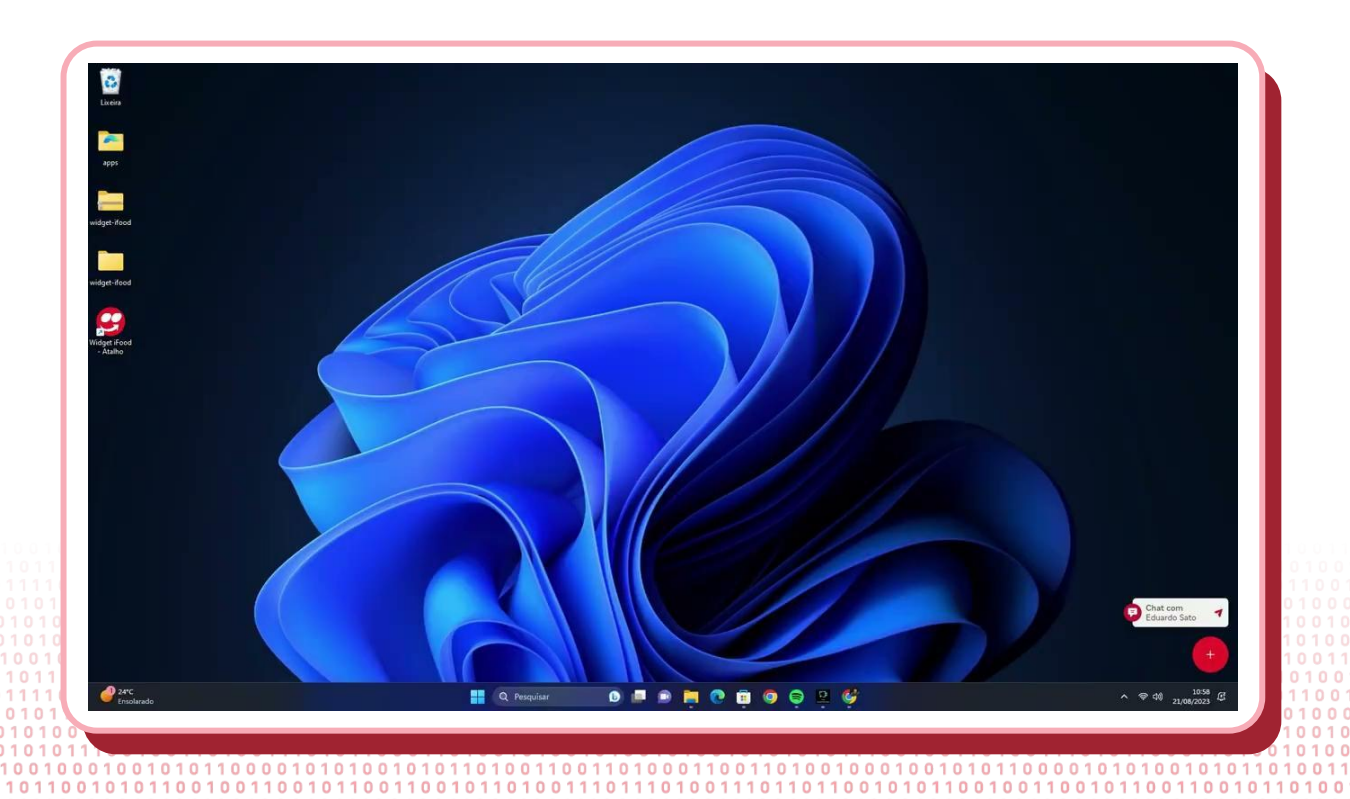

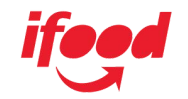

# **CONSEGUIU?**

Fácil, não é? Agora você tem o **Widget iFood** em sua loja e pode utilizar até quando quiser.

Atenção, pedimos que com o uso você nos retorne e conte sobre sua experiência através desta **[Avaliação de Experiência](https://forms.gle/TCmCicH7UuV9eDkK6)**.

Podemos contar com você?

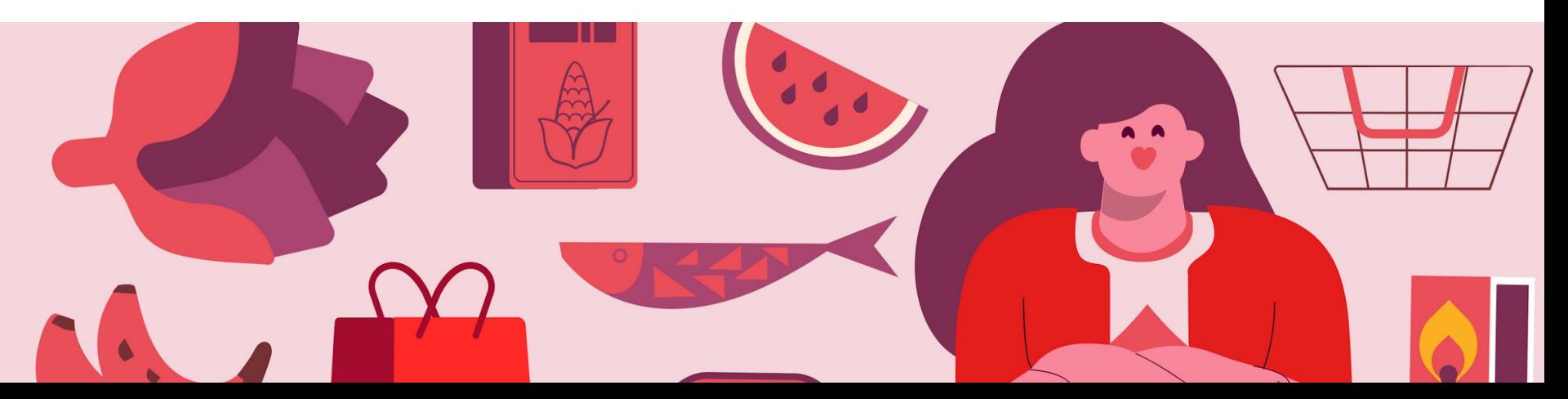

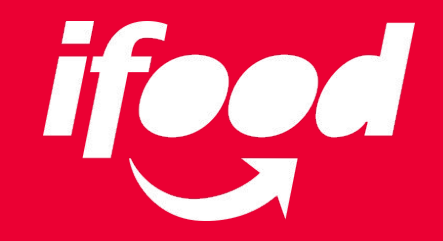